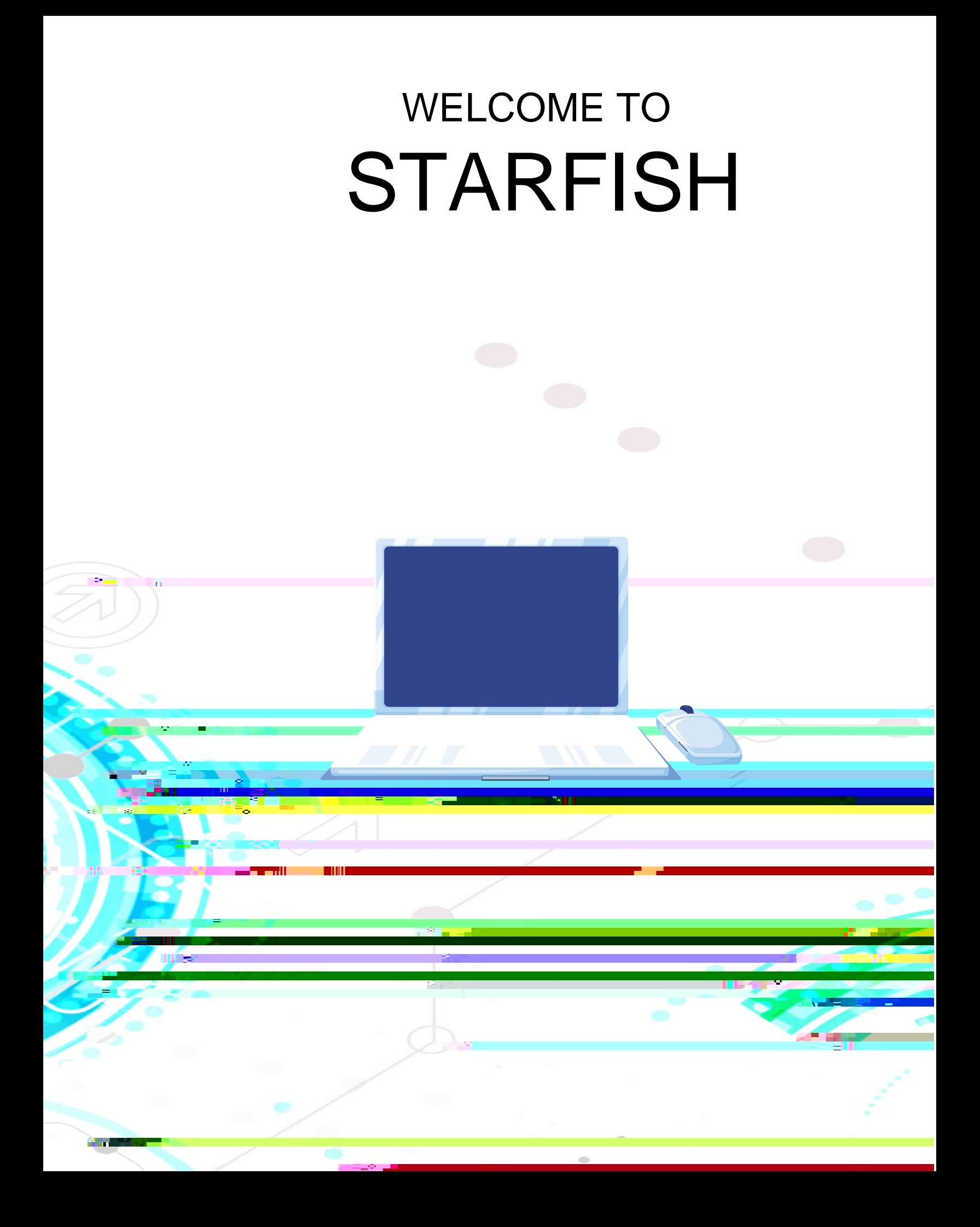

- I. Office Hours
- II. Updating Profile
- III. Email Notifications for Appointments
- IV. Appointments
	- Adding Appointments to your Calendar
	- Viewing Appointments
	- Modifying and Canceling Appointments
	- Adding Appointment Outcomes and Speednotes
	- Reviewing Appointment Outcomes and Speednotes
- V. Notes

## I. Office Hours

Works best if you have the same office hours each week.

Viewing Appointments Click on

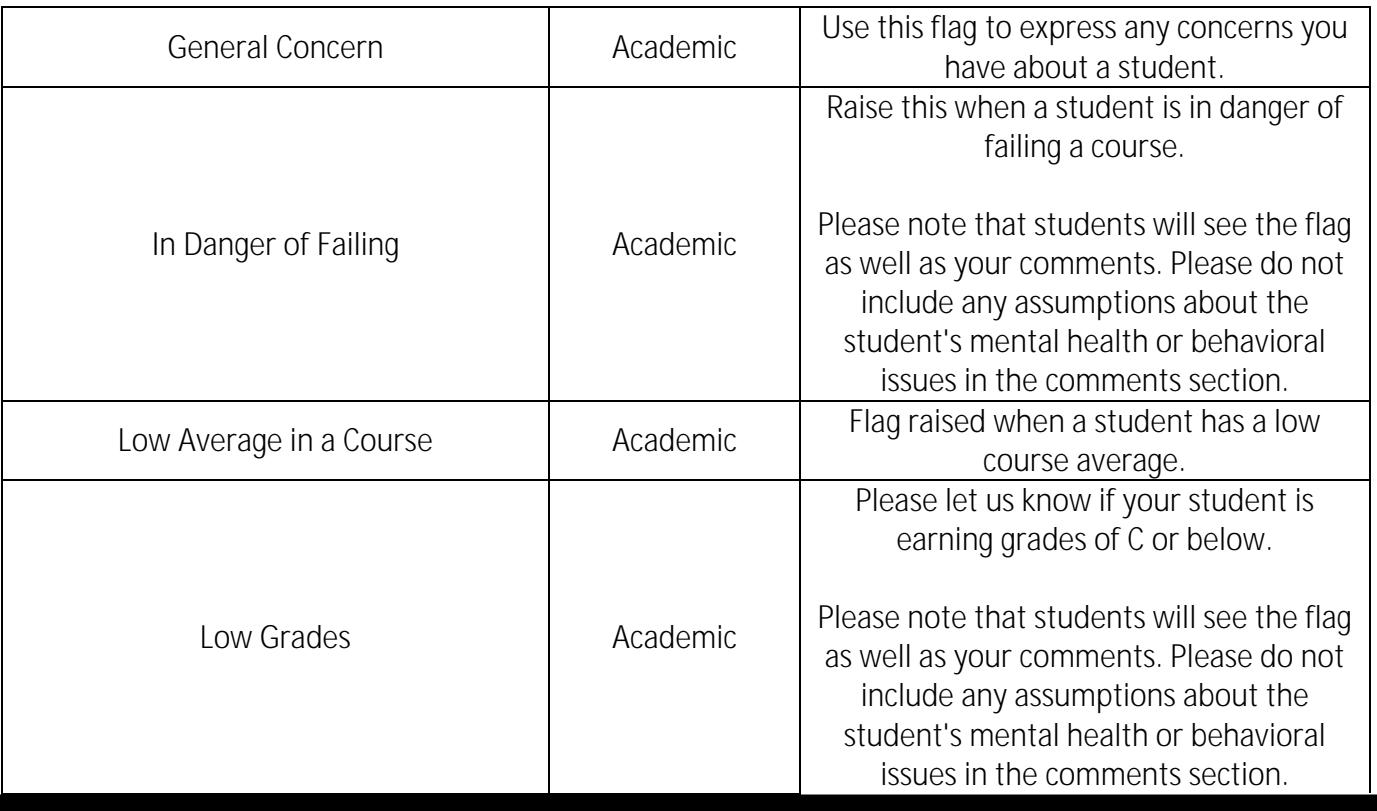

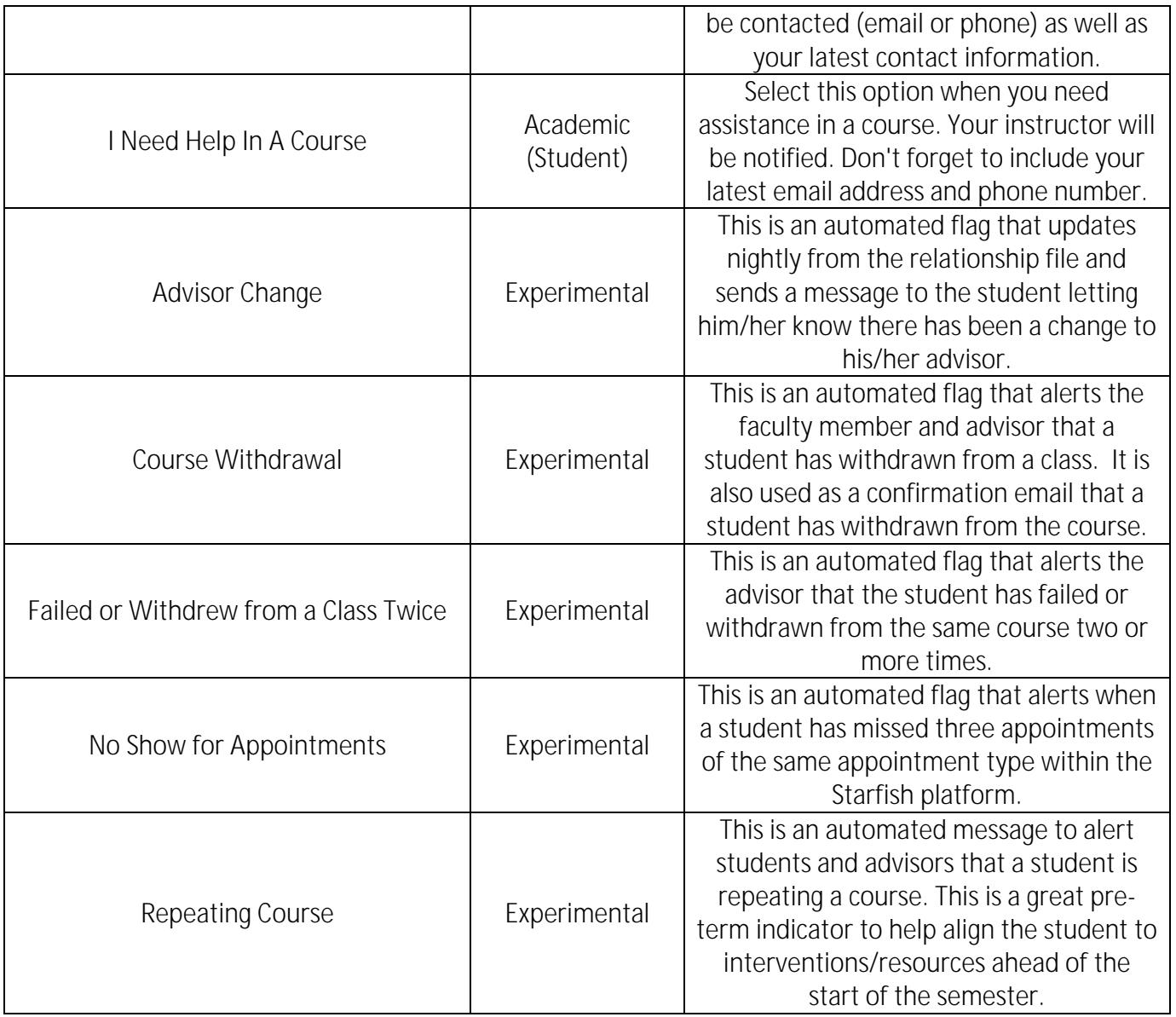

NON-COURSE FLAGS are indicators that a student is not behaving well in or out of the classroom such as academic integrity.

COURSE KUDOSh be raised when a student exceeds course expectations.

NON-COURSE KUDOS be raised when a student gets off academic probation, has shown outstanding academic performance, or any positive student behavior.

TODOSare types of actions that students are encouraged to take (ex. register for class, pick up ID-Card, contact an individual for questions/support, etc.). Students will receive an email with instructions for the suggested action when a ToDo is raised.

REFERRAL Bistructors, advisors, and staff can refer students to various offices and services across campus. These offices and services are called the provider. Students will receive an email whethe referral is raised.

VIII. Assigning a Tracking Item: Flags, Kudos, ToDos, and Referrals